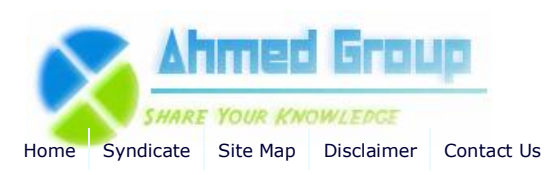

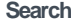

**Advanced Search**

Home Windows 2008 How to Install Windows Server 2008 R2 Step by Step

# How to Install Windows Server 2008 R2 Step by Step

By Huzaifah Ahmad | Published 12/19/2009 | Windows 2008 | Unrated

### **How to Install Windows Server 2008 Step by Step**

Windows Server 2008 R2 builds on the award-winning foundation of Windows Server 2008, expanding existing technology and adding new features to enable organizations to increase the reliability and flexibility of their server infrastructures. New virtualization tools, Web resources, management enhancements, and exciting Windows 7 integration help save time, reduce costs, and provide a platform for a dynamic and efficiently managed data center. Powerful tools such as Internet Information Services (IIS) version 7.5, updated Server Manager and Hyper-V platforms and Windows PowerShell version 2.0 combine to give customers greater control, increased efficiency, and the ability to react to front-line business needs faster than ever before.

Let's take a quick look how we cna isntall Windows 2008 R2 in a couple of minutes.

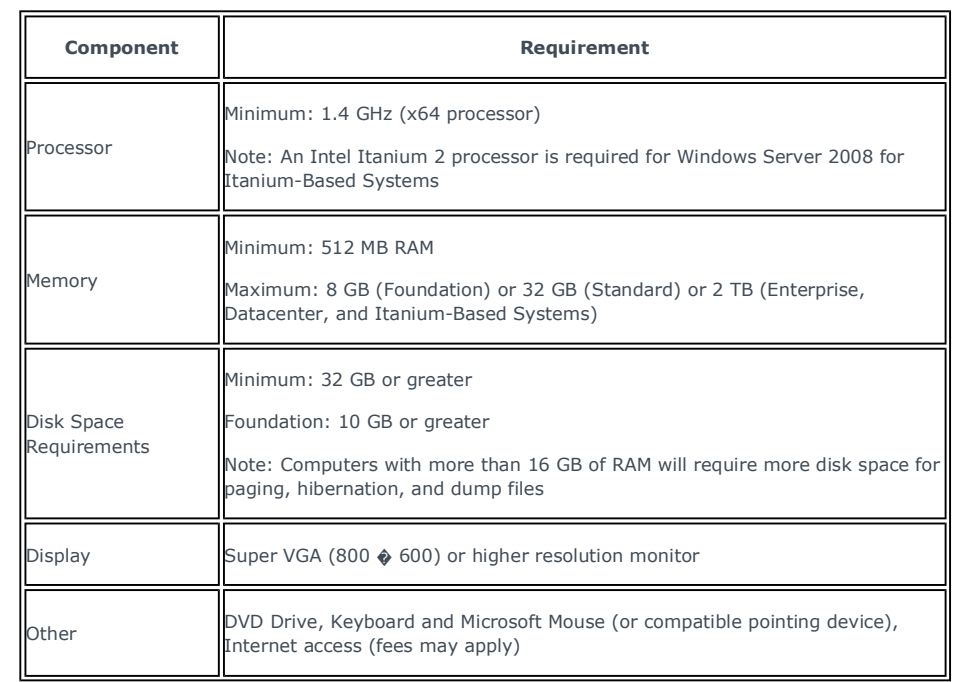

# **Categories**

**Cisco (4) CCNA (1) CCNP (4) CCIE (4) HSRP (2) Routing Information Protocol (RIP) (1) Exchange 2007 (17) General (4) Administration (5) Migration and Deployment (6) Power Shell (3) HighAvailability (1) Security (1) Windows 2003 (6) Active Directory (4) Windows 2008 (3) Active Directory (1) Internet Security and Acceleration Server (10) Publishing(1) Installation (4) General (5) Windowx XP (1) Windows 7 (1) Installation (1) System Center Configuration Manager 2007 (14) Installation (13) Configuration (2) SQL Server 2008 (1) Excahnge 2010 (1) VMware(1)**

#### **Site Menu**

View Blogs View Authors Become an Author Account Login

### **Article Options**

Email to Friend Print Article Add to Favorites Add to 'Articles to Read'

### **You Recently Viewed...**

Step by step guide installing SCCM 2007 Part 1

**Popular Authors**

Huzaifah Ahmad

### **Popular Articles**

Step by Step Guide Installing ISA 2006 Enterprise Edition Part 1

How to enable Network Load Balancing with ISA 2006 Enterprise Edition Step by Step Guide Installing ISA 2006 Enterprise Edition Part 4 Step by Step Guide Installing ISA 2006 Enterprise Edition Part 2 Step by Step Guide Installing ISA 2006 Enterprise Edition Part 3 How to enable Intra-Array communication in ISA 2006 Enterprise Edition How to install Active Directory on Windows 2003

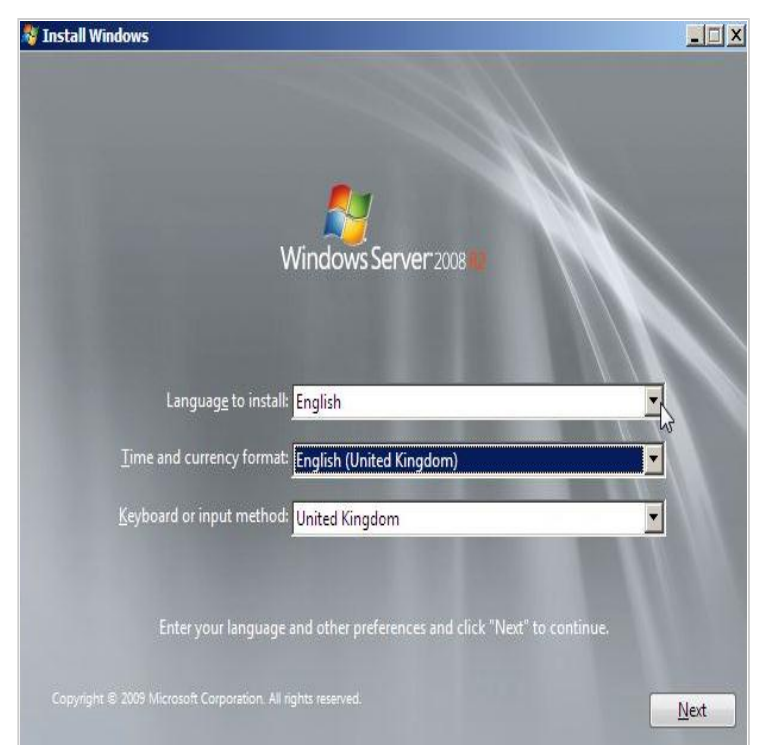

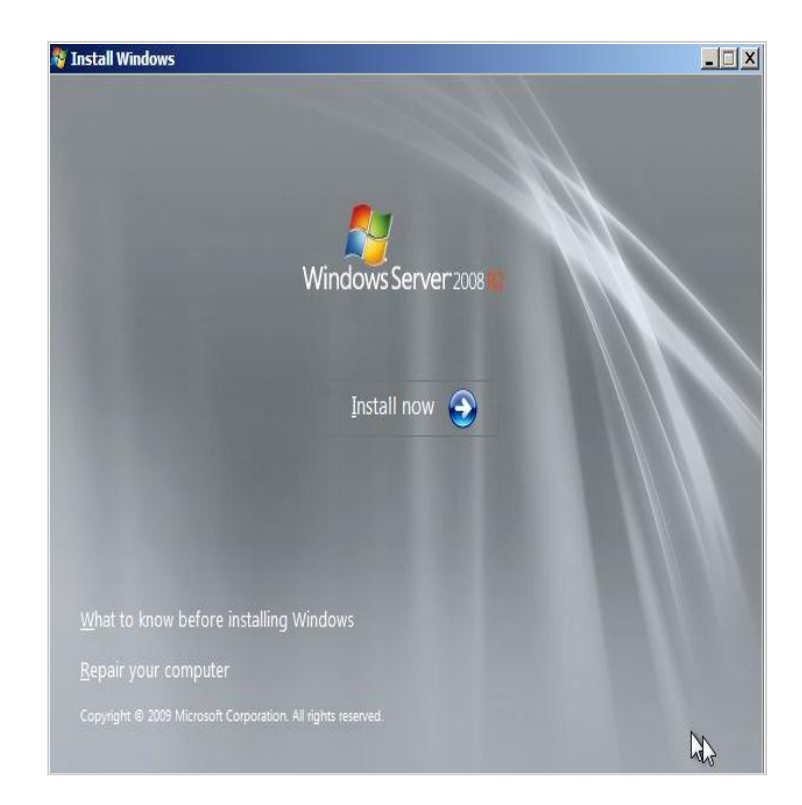

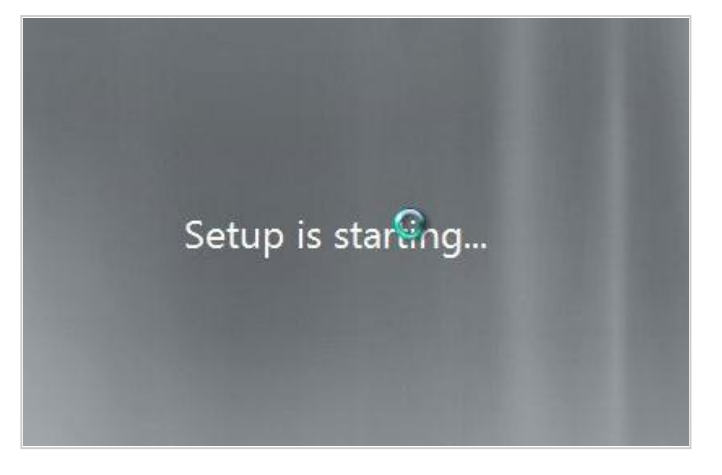

# **A** Install Windows

J

# Select the operating system you want to install

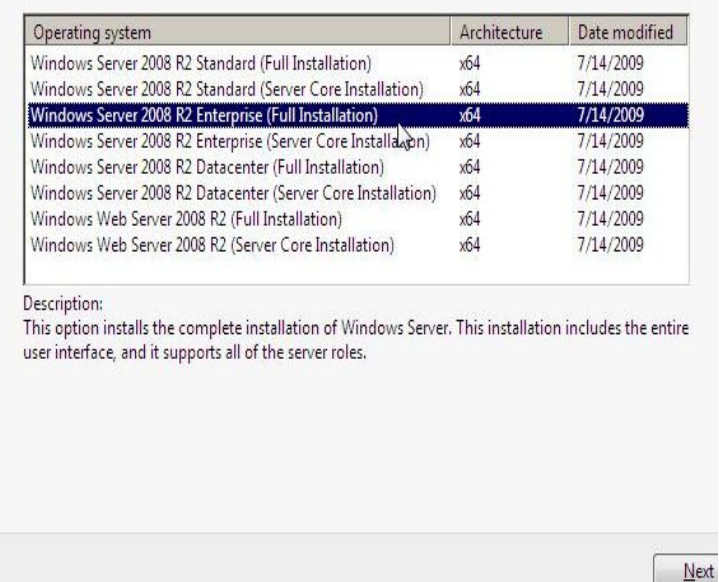

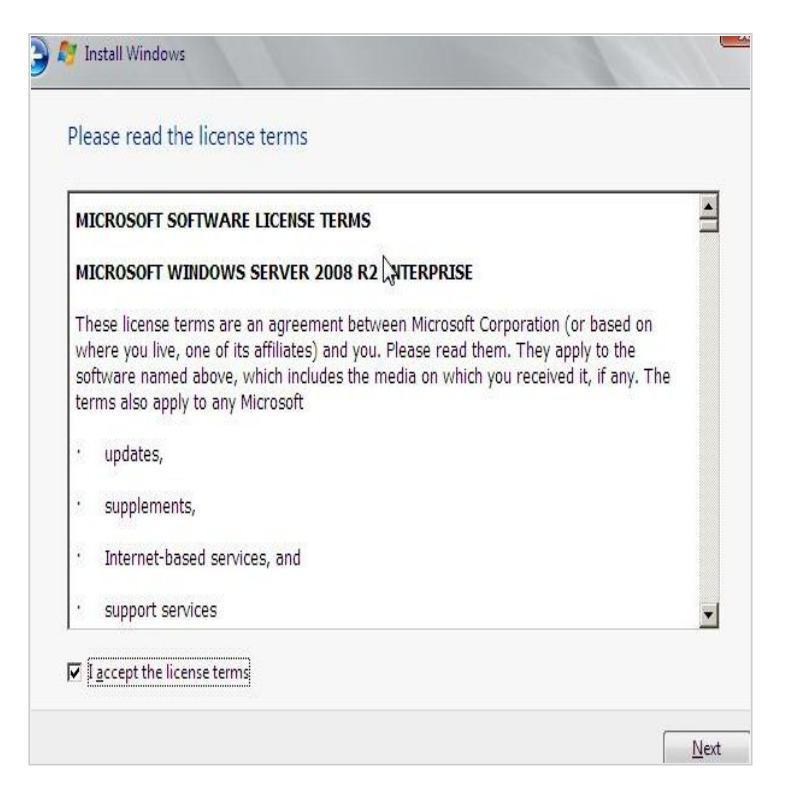

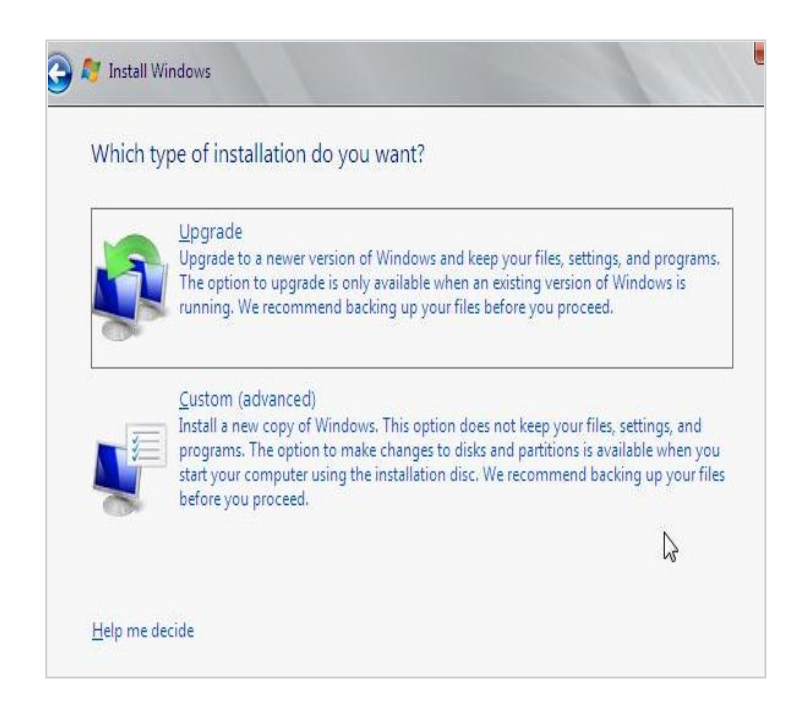

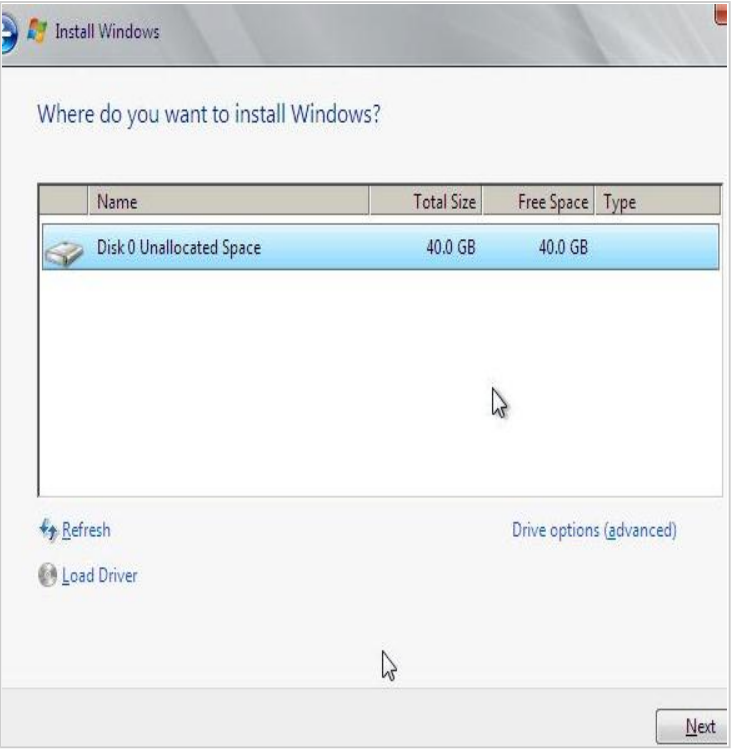

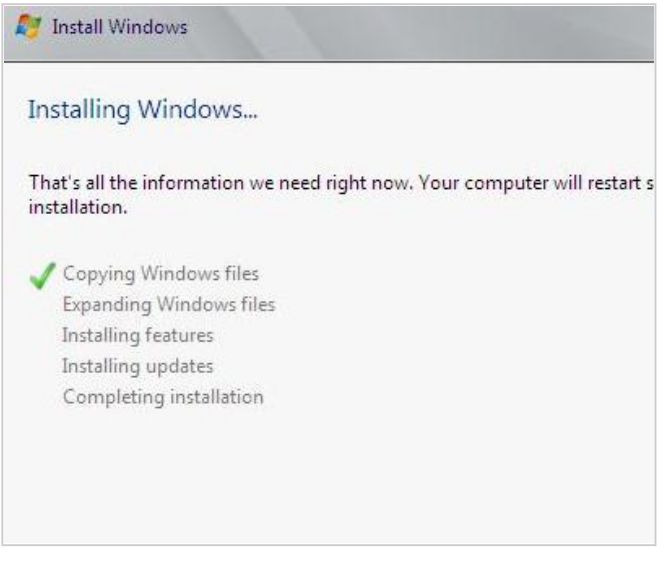

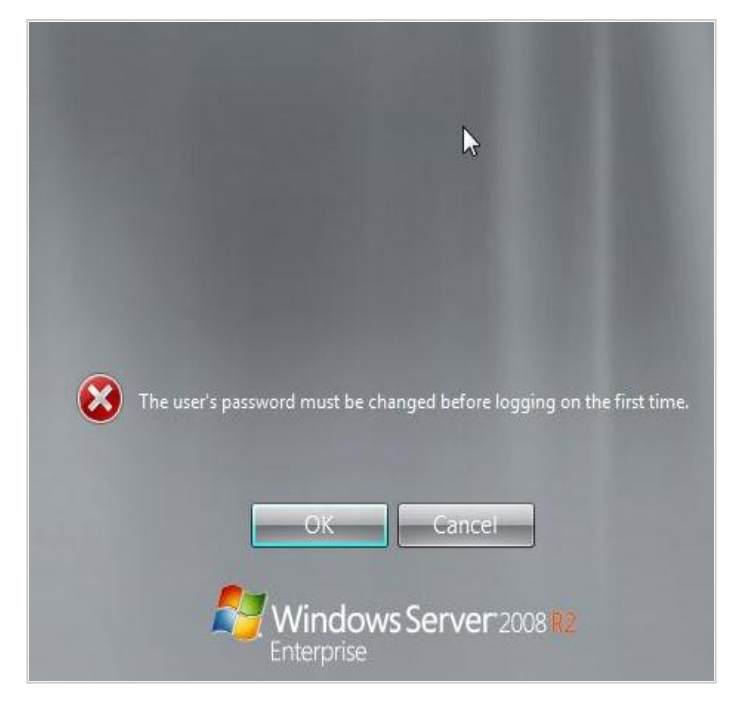

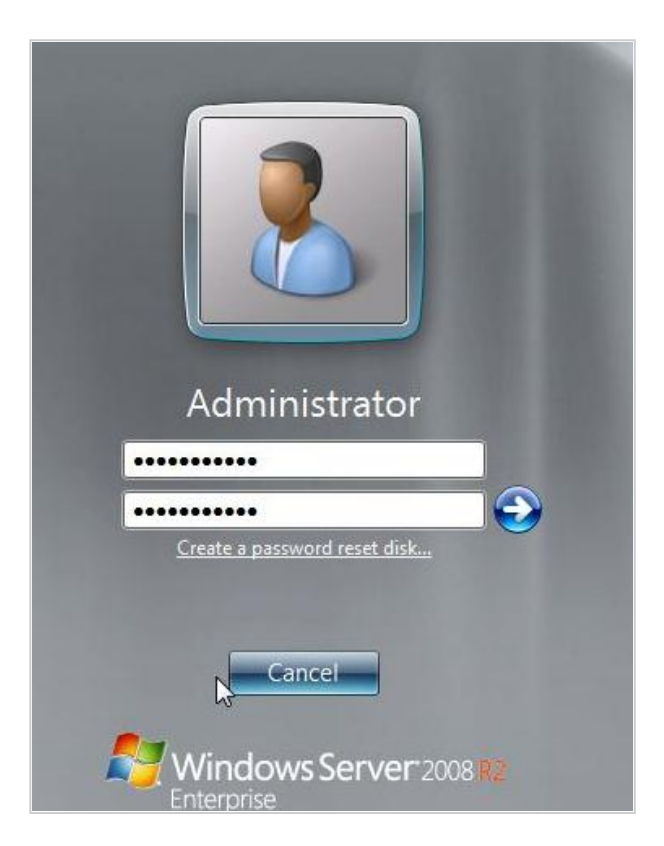

## Make A Donation

## **SpreadThe Word**

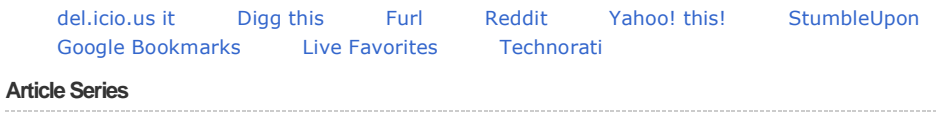

This article is part 1 of a 2 part series. Other articles in this series are shown below:

1. How to Install Windows Server 2008 R2 Step by Step<br>2. How to install Active Directory on Windows 2008

## **Related Articles**

How to Install and Configure Windows Server 2008 DHCP Server

# **Comments**

No Comments Found.

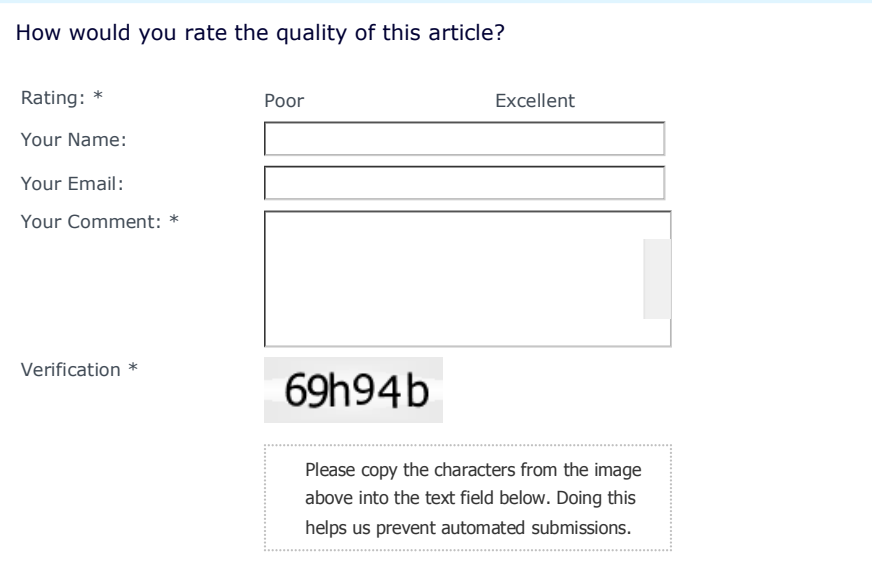

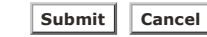

© Copyright 2011 IT Knowledgebase ahmedgroup.co.uk. All rights reserved.